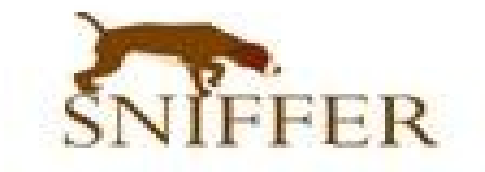

## **Sniffer**

## - محتوى الكتاب

- مقدمة عن السنايفر
- طريقة عمل سنايفر من خلل برنامج Shark Wire

بسم الله الرحمن الرحيم :

السنايفر هي عملية تستخدم برنامج ما للقيام بعملية تجسس على اتصالت موجودة في الشبكة او ما يسمى التقاط كامل لي داتا تمر من خلل كارت الشبكة , السنايفر يقوم بتحويل كرت الشبكة المركبة على الجهاز الى وضعية الأستقبال ليتم ألتقاط اي داتا تمرمن خلال الشبكة فبعد تحويل كرت الشبكة لوضعية اللتقاط يقوم البرنامج بتحليل هذه البيانات ويطرحها لنا على شكل اكواد مشفرة .يتم فك تشفيرها بعد ذلك للحصول على البيانات بشكل سليم السايفر يكون على بروتوكولت اتصال مختلقة مثل :

- HTTP
- POP
- FTP
- SMTP

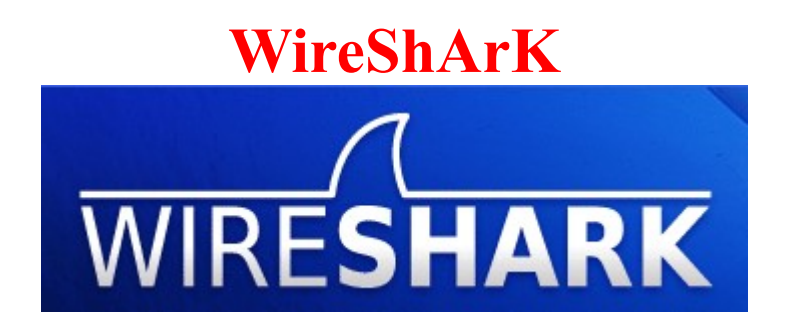

يعتبر هذا البرنامج من افضل البرامج التي تستخدم للتقاط كلمات المرور في السنيف

تنصيب البرنامج على ابونتو:

sudo apt-get install wireshark

## **واجهة البرنامج**

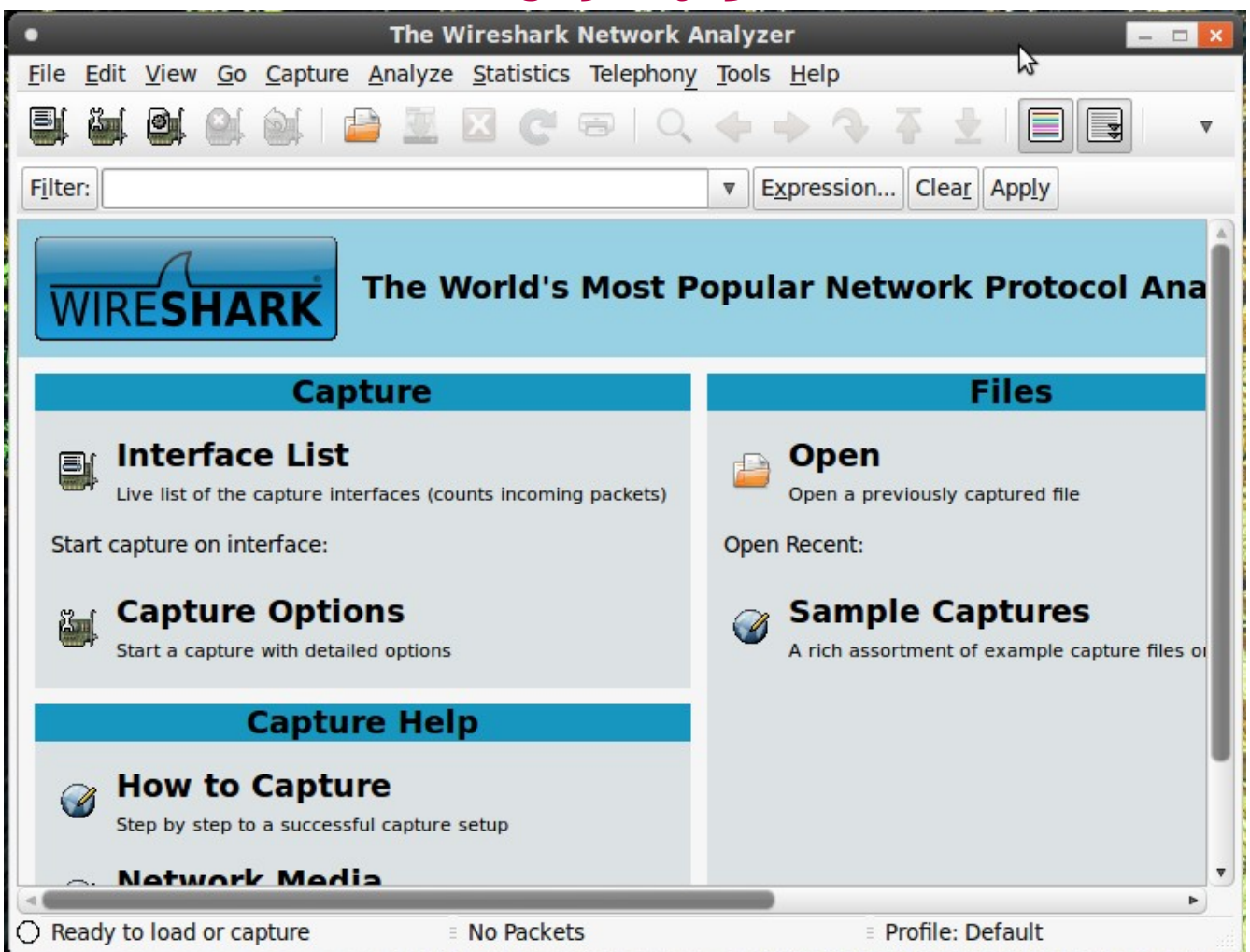

## **شرح طريقة الستخدام**

نقوم في البداية بالدخول الى الطرفية بصلحية الجذر

sudo -i

وبعد ذلك نقوم بتشغيل البرنامج بلمر التالي

ubuntu@rOck-laptop:~\$ cd ..

ubuntu@rOck-laptop:/home\$ wireshark

بعد تشغيل البرنامج نقوم باختيار التصال المستخدم لديك في الجهاز وبما انني استخدم اتصال الوايرلس فسيكون الختيار على الشكل التالي

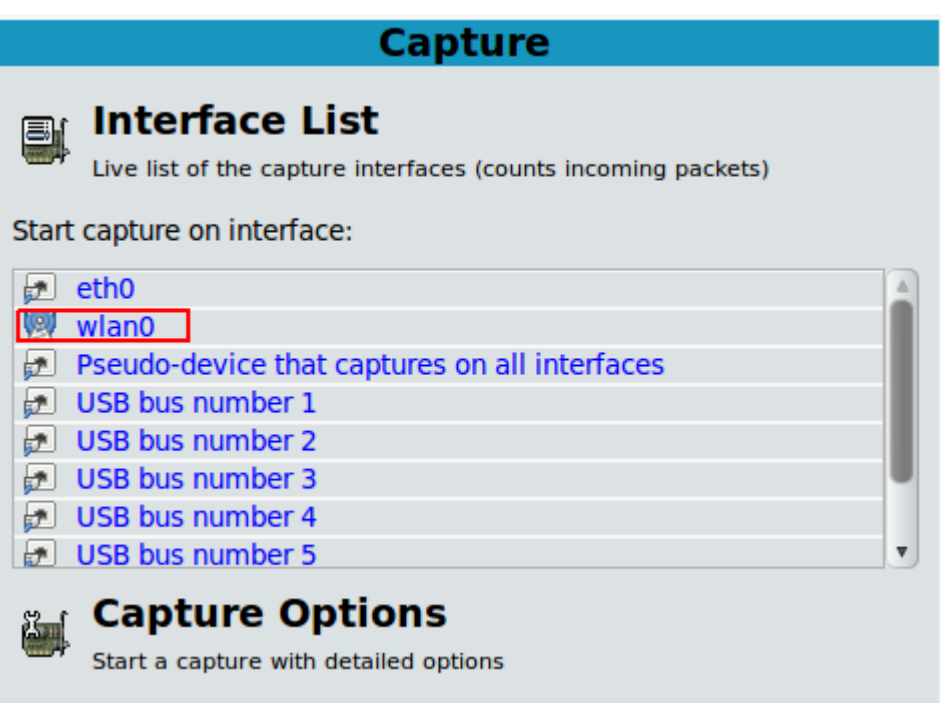

بعد ذلك ستفتح واجهة البرنامج التي تظهر بها جميع عمليات التصال والتي يتم من خللها ألتقاط البيانات

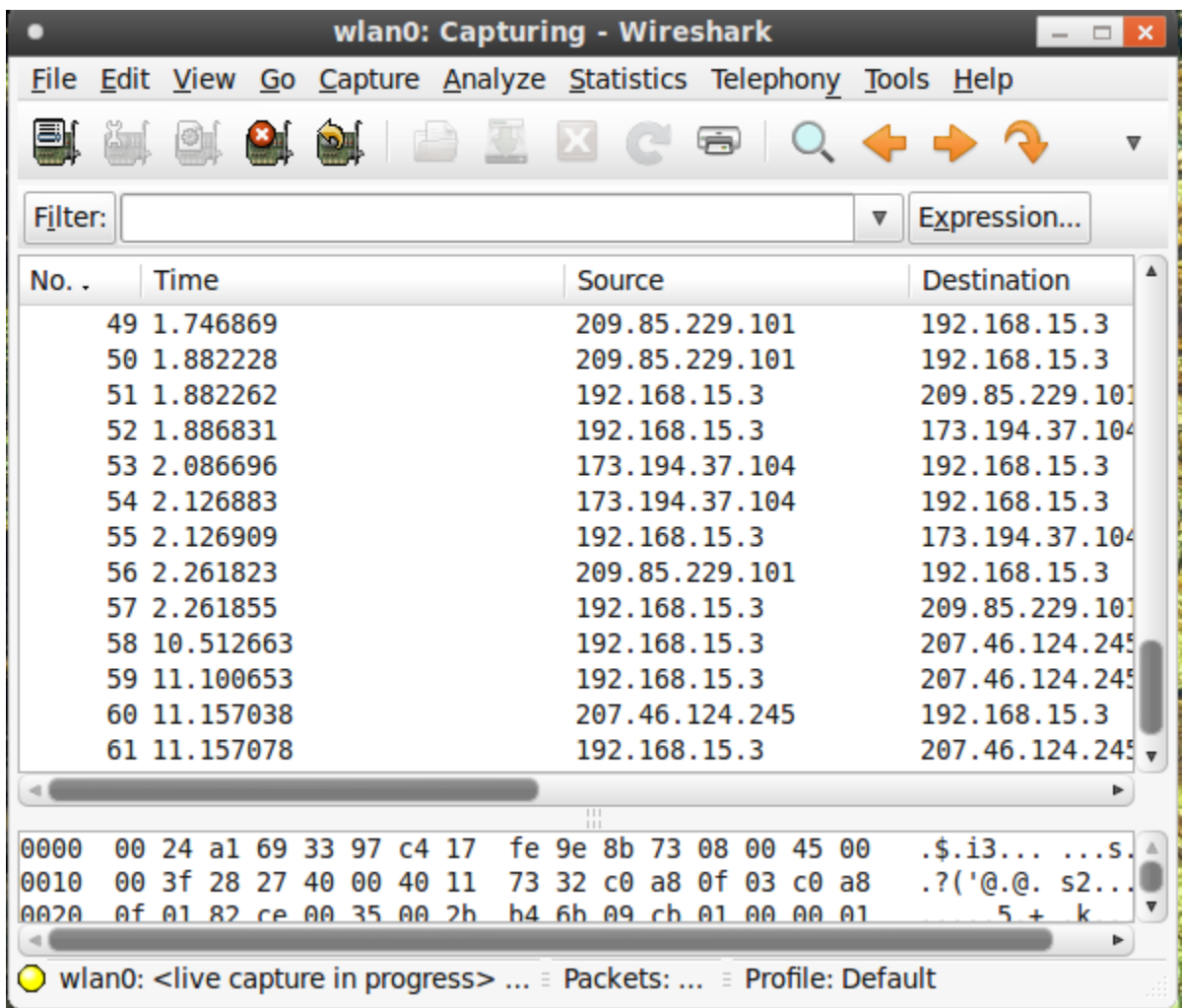

**مثال عملي**

قم بالدخول لي موقع مسجل انت فيه كمنتدى او بريد الكتروني . قمت انا بالتجربة على عضويتي في مجتمع لينوكس العربي . نتابع بعد قيامنا بالدخول نتوجه للبرنامج وبما ان كلمة المرور المراد سحبها متعلقة في بروتوكول من نوع HTTP

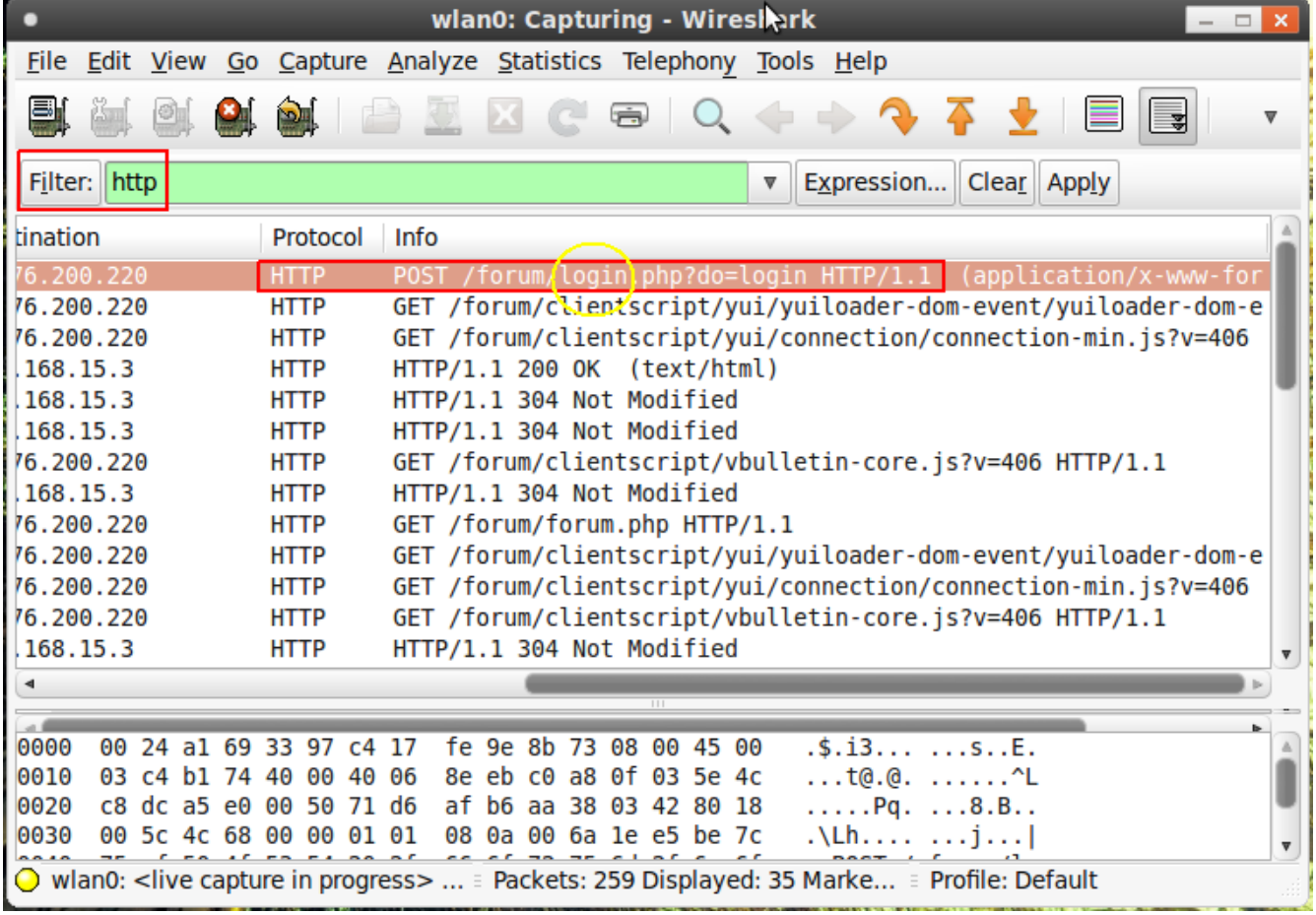

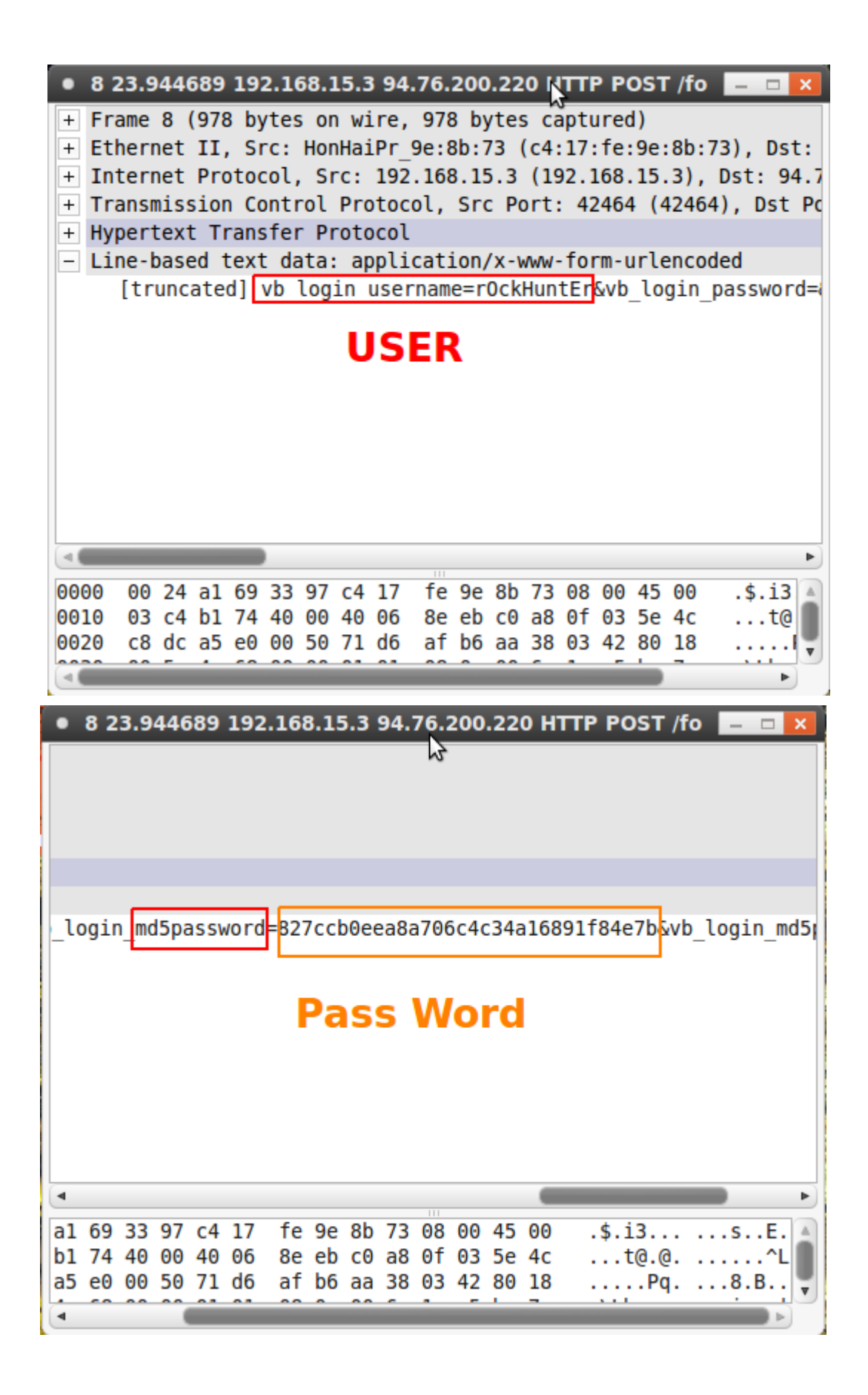

بعد استخراج اليوزر وكلمة المرور مشفرة من نوع(5Md( قم بفك التشفير من خلل اي موقع لفك التشفير او استخدام برنامج لفك التشغير كالجوهن

**rOckHuntEr [r0ck.hunt3r@gmail.com](mailto:r0ck.hunt3r@gmail.com)**

**جميع الحقوق محفوظة للكاتب يتم نشر الكتاب مع ذكر المصدر**